Mgr inż. Marcin Paprocki, Uniwersytet Ekonomiczny w Krakowie, Wydział Towaroznawstwa Katedra Technologii i Ekologii Wyrobów [paprockm@uek.krakow.pl](mailto:paprockm@uek.krakow.pl)

# **ZASTOSOWANIE PROGRAMÓW KOMPUTEROWYCH DO WSPOMAGANIA MODELOWANIA, SYMULACJI I PRZEPROWADZENIA EKSPERYMENTU ROZWOJU WYROBÓW**

**Streszczenie:** W pracy przedstawiono metodologię Six Sigma jako narzędzie do podnoszenia jakości współbieżnego rozwoju wyrobów. Następnie przedstawiono model metodyki usprawniania procesów projektowych i wytwórczych (DMAIC) rozwoju wyrobów. Na potrzeby mierzenia efektywności procesu współbieżnego rozwoju wyrobów zdefiniowano wskaźniki Six Sigma - oparte na liczbie błędów projektowych lub produkcyjnych. Zaproponowano również miary statystyczne do mierzenia podprocesu przygotowania wyceny i określenia innych parametrów oferty. Po zdefiniowaniu i implementacji wskaźników Six Sigma w programie iGrafx Process for Six Sigma przeprowadzono eksperyment współbieżnego rozwoju wyrobów. Jako rezultat eksperymentu uzyskano wyniki wskaźnika wydajności mierzonej w toku (RTY) dla współbieżnego rozwoju wyrobów.

**Słowa kluczowe:** Six Sigma, DMAIC, współbieżny rozwój wyrobów, wskaźnik wydajności mierzonej w toku (RTY), iGrafx Process for Six Sigma

# **THE USE OF COMPUTER PROGRAMS TO AID MODELING, SIMULATION AND THE EXPERIMENT OF THE PRODUCTS DEVELOPMENT**

**Abstract:** The paper presents a methodology of Six Sigma as a tool to improve the quality the concurrent products development. Then presents a model of process improvement methodologies of design and manufacturing (DMAIC) product development. For the purpose of measuring efficiency the process concurrent product development was defined indicators Six Sigma - based on the number of design flaws or manufacturing flaws. It is also proposed statistical measures to measure sub-process to prepare the valuation of offer and determine the other parameters offer. After defining and implementing indicators of Six Sigma in iGrafx Process for Six Sigma experiment was conducted concurrent product development. As a result of experiment, were obtained the results measured indicator Rolled Throughput Yield (RTY) for concurrent product development.

**Keywords**: Six Sigma, DMAIC, concurrent product development, Rolled Throughput Yield (RTY), iGrafx Process for Six Sigma

#### **1. METODOLOGIA SIX SIGMA JAKO NARZĘDZIE DO PODNOSZENIA JAKOŚCI WSPÓŁBIEŻNEGO ROZWOJU WYROBÓW**

"Six Sigma jest procesem gospodarczym umożliwiającym radykalną poprawę wyników finansowych przedsiębiorstwa dzięki planowaniu i kontrolowaniu przebiegu pracy w sposób, który pozwala zminimalizować zużycie surowców i powstawanie odpadów, a jednocześnie prowadzi do większej satysfakcji klientów [\[3\]](#page-14-0)". Jedną z głównych cech Six Sigma jest wyraźne powiązanie poprawy jakości ze wzrostem wyników finansowych. Głównym celem Six Sigma jest wzrost wyniku finansowego, a poprawa jakości (wyrażona poprzez parametr Sigma) jest narzędziem do osiągnięcia tego celu.

Ważną zaletą Six Sigma jest to, że opiera się ona na analizie statystycznej, dlatego proces podnoszenia jakości można opisać w postaci statystycznej przy użyciu

odpowiednich wskaźników. Umożliwia to: mierzenie jakości procesów i wyrobów już istniejących - m.in. w celu identyfikacji miejsc o niskim poziome jakości, zakładanie wartości parametrów do jakich ma się poprawić jakość, porównanie jakości rzeczywistej z wartością założoną itp.

Metodologia Six Sigma szczególnie w zakresie "Projektowania dla celów Six Sigma<sup>1</sup>" ma w dużym stopniu założenia zbieżne z celami i założeniami projektowania współbieżnego (Concurrent Engineering - CE) [\[5\]](#page-14-1).

Z powyższych względów wdrażanie metodologii Six Sigma możne dać podstawę do zmian w przedsiębiorstwie, które podniosą jakość produktu oraz procesów projektowych i wytwórczych, a także umożliwią lub ułatwią realizowanie współbieżnego rozwoju wyrobu.

#### . **2. MODEL METODYKI USPRAWNIANIA PROCESÓW PROJEKTOWYCH I WYTWÓRCZYCH (DMAIC) ROZWOJU WYROBÓW**

Wdrażanie i realizacja Six Sigma jest osiągane m.in. poprzez zastosowanie metodyki usprawnienia o nazwie (DMAIC), która jest akronimem od pierwszych liter następujących angielskich słów: **D**efine (Definiuj), **M**easure (Mierz), **A**nalyse (Analizuj), **I**mprove (Poprawiaj), **C**ontrol (Steruj/Nadzoruj), **[Tabela 1](#page-1-0)**.

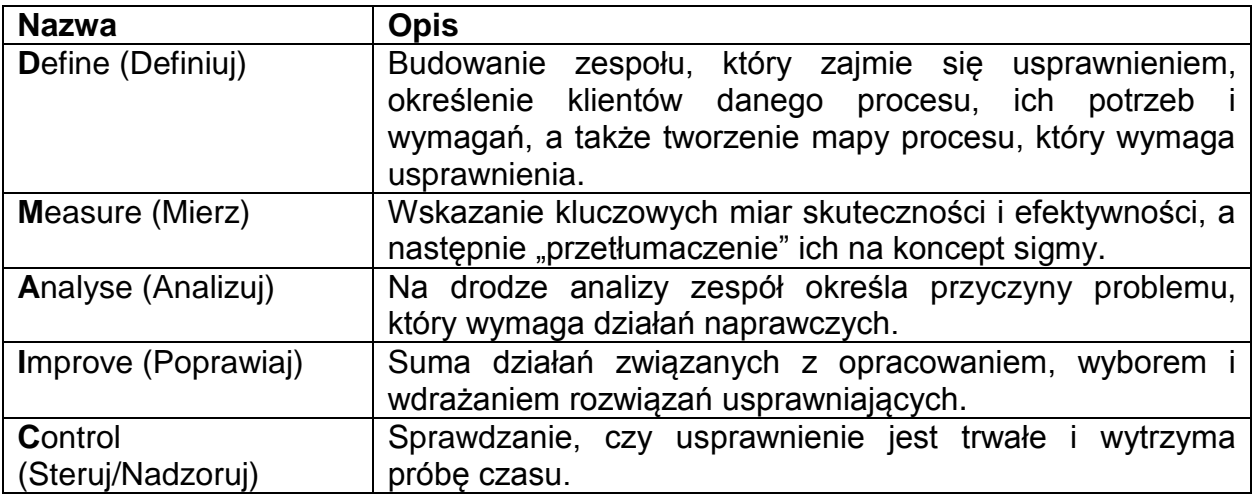

<span id="page-1-0"></span>**Tabela 1** Wdrażanie i realizacja Six Sigma poprzez zastosowanie metodyki usprawnienia DMAIC [\[1\]](#page-14-2)

W sytuacii gdy w trakcie realizacii procesu wytwarzania lub użytkowania wyrobów zidentyfikowana zostanie potrzeba usprawnienia procesów projektowych lub wytwórczych rozpoczynana jest procedura DMAIC, która jest przeprowadzana przez "zespół usprawniania procesów projektowych i wytwórczych".

Kroki postępowania dla realizacji metody Six Sigma zaproponowane w pracy [\[2\]](#page-14-3) zostały zaimplementowane do modelu metodyki usprawniania procesów projektowych i wytwórczych (DMAIC) rozwoju wyrobów. Po wdrożeniu rozwiązania usprawniającego proces projektowy i (lub) wytwórczy należy skontrolować uzyskane wyniki, a następnie rozpocząć kolejną procedurę DMAIC zgodnie z zasadą ciągłego doskonalenia procesów. Model metodyki usprawniania procesów projektowych i wytwórczych (DMAIC) rozwoju wyrobów przedstawia **[Rysunek 1](#page-2-0)**.

<u>.</u>

<sup>&</sup>lt;sup>1</sup> "Projektowanie dla celów Six Sigma jest procesem projektowania przebiegającym równolegle w różnych działach, przeprowadzonym przez wielofunkcyjny zespół pracowników, którzy reprezentują wszystkie dziedziny wiedzy i wszelkie umiejętności w danym procesie" [2].

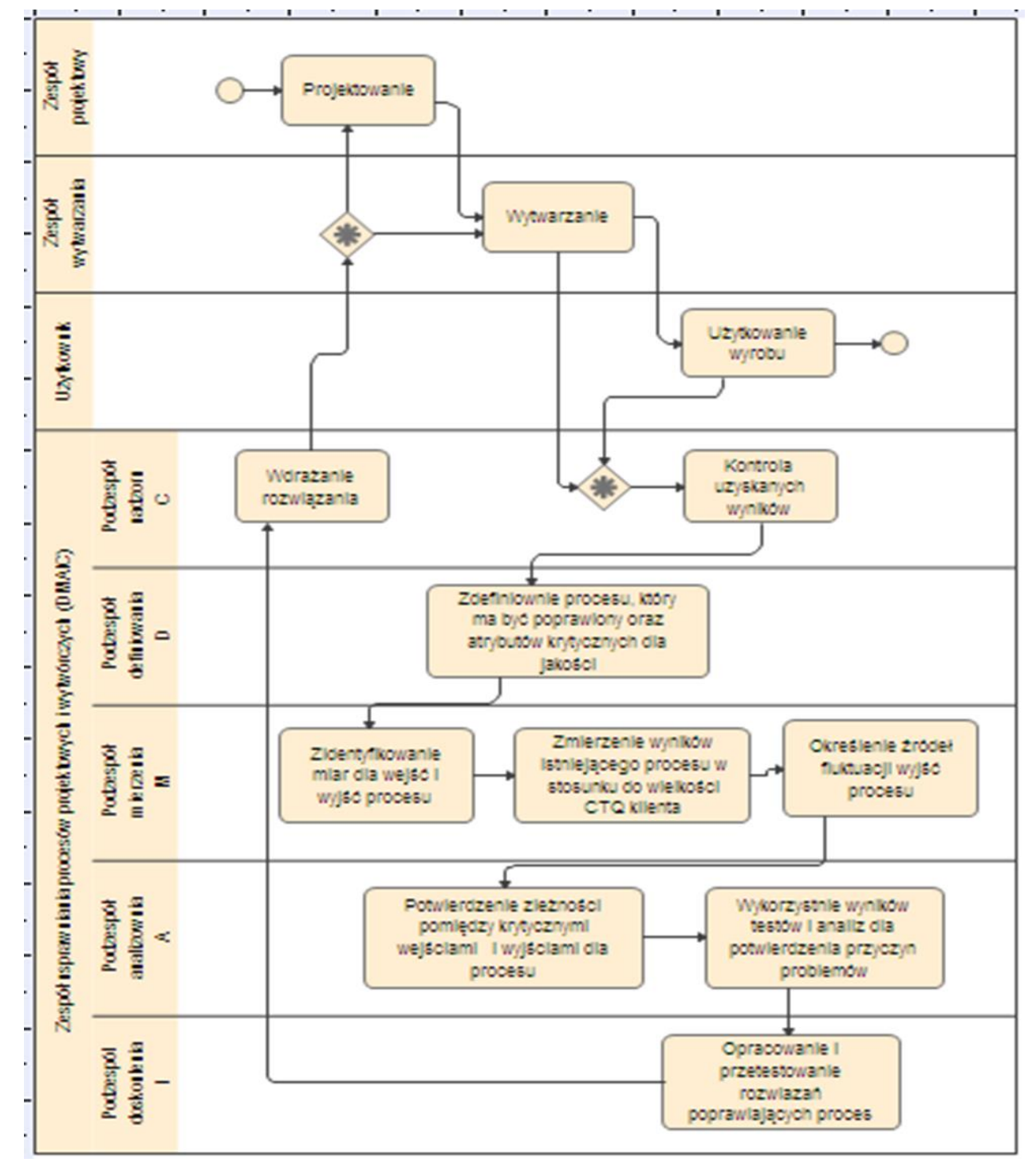

<span id="page-2-0"></span>**Rysunek 1** Model metodyki usprawniania procesów projektowych i wytwórczych (DMAIC) rozwoju wyrobów (opracowanie własne na podstawie [\[2\]](#page-14-3))

### **3. MODEL WSPÓŁBIEŻNEGO ROZWOJU WYROBÓW UTWORZONY W NOTACJI BPMN**

Model współbieżnego rozwoju wyrobów dla fazy przygotowania produkcji został opisany w pracach [\[4](#page-14-4)[,5\]](#page-14-1). Poniżej prezentowany model współbieżnego rozwoju wyrobów został poszerzony o etap produkcji oraz etap dystrybucji i sprzedaży. Model ten, utworzony w notacji BPMN przedstawia **[Rysunek 2](#page-3-0)**.

#### **Artykuł Autorski, XII Forum Inżynierskie ProCAx cz. II, Kraków, 15-17 października 2013r.**

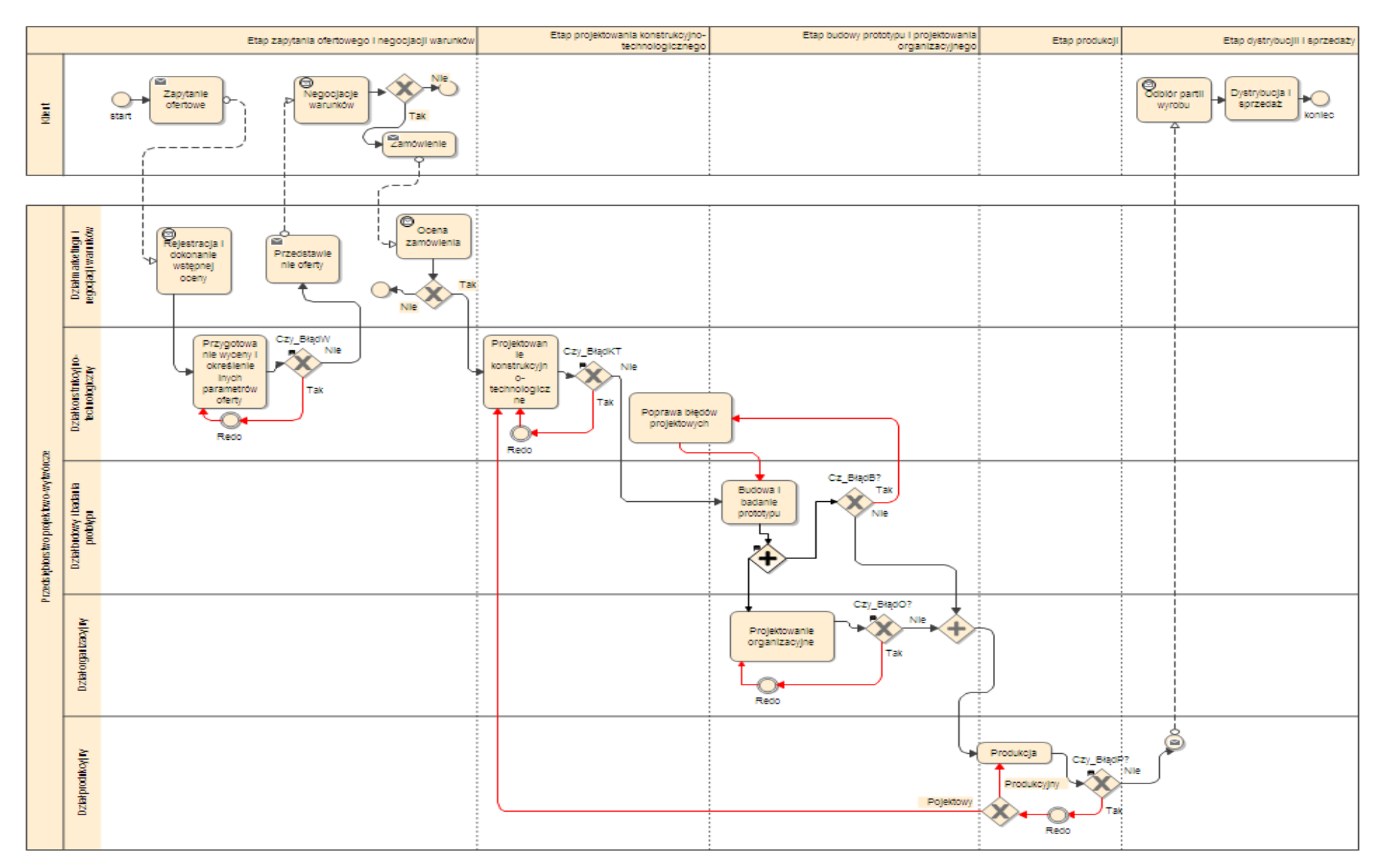

<span id="page-3-0"></span>**Rysunek 2** Model współbieżnego rozwoju wyrobów utworzony w notacji BPMN (iGrafx Process for Six Sigma 2013)

### **4. ZASTOSOWANIE WSKAŹNIKÓW METODOLOGII SIX SIGMA DO OPISANIA I ZMIERZENIA EFEKTYWNOŚCI PROCESÓW WSPÓŁBIEŻNEGO ROZWOJU WYROBÓW**

Na potrzeby mierzenia efektywności procesu współbieżnego rozwoju wyrobów zdefiniowano wskaźniki Six Sigma - oparte na liczbie błędów projektowych lub produkcyjnych, takie jak:

 **wskaźnik wydajności przejściowe**j TY (Throughput Yield), który określa prawdopodobieństwo, że na danym etapie rozwoju wyrobów nie pojawi się żaden z potencjalnych błędów projektowych lub produkcyjnych, –DPU

$$
TY = e
$$

 $(1)$ 

gdzie: DPU =  $\frac{D}{U}$  – zdefiniowano jako liczbę błędów w stosunku do liczby wyników projektowania lub wytwarzania (transakcji) dla poszczególnego etapu rozwoju wyrobów, e –stała matematyczna,

 **wskaźnik wydajności mierzonej w toku** RTY (Rolled Throughput Yield) – to prawdopodobieństwo, że po przejściu całego procesu rozwoju wyrobów projekt i wyrób będą zupełnie pozbawione błędów, RTY=  $\prod_{i=1}^m$  TYi (2)

gdzie: m – liczba etapów (kroków) rozwoju wyrobów, TYi - wartość wskaźnika wydajności przejściowej zmierzona dla każdego kolejnego i –tego kroku rozwoju wyrobów,

znormalizowany wskaźnik wydajności NY (Normalized Yield) to "przeciętny" wynik wydajności przejściowej, jakiej można się spodziewać w danym procesie rozwoju wyrobów,  $(3)$ 

$$
NY = \sqrt[m]{RTY}
$$

gdzie: m – liczba etapów (kroków) rozwoju wyrobów.

Wskaźniki mierzenia procesu w strategii Six Sigma tj.: wydajności przejściowej, wydajności mierzonej w toku oraz wydajności znormalizowanej pozwalają na o wiele precyzyjniejsze określenie jakości procesów rozwoju wyrobu poprzez odsłanianie .<br>"Ukrytych fabryk<sup>2</sup>".

Dla mierzenia efektywności przygotowania wyceny i określenia innych parametrów oferty (podprocesu współbieżnego rozwoju wyrobów) (**[Rysunek 3](#page-5-0)**) zaproponowano miary statystyczne opisujące ten proces, takie jak:

**• współczynnik zdolności rzeczywistej** (C<sub>pk</sub>) – dla czasu realizacji procesu,

$$
C_{pk} = \frac{\min(|GGT - \overline{X}|, |\overline{X} - DGT|)}{3 S x}
$$

(4)

gdzie: GGT - górna granica tolerancji, DGT - dolna granica tolerancji,  $\overline{\mathrm{x}}$  - średnia arytmetyczna wartości zmiennej X w próbie (centralny punkt rozkładu), Sx - odchylenie standardowe.

w 12 m<br>Z "Ukryte fabryki" składają się z procesów i systemów służących naprawieniu błędów, jakie powstały w trakcie procesów projektowych i produkcyjnych. Wskaźniki mierzenia procesu w Strategii Six Sigma określają jak firma sobie radzi z realizowaniem planu zapewnienia jakości.

 **miernik liczba defektów na milion możliwości** DPMO (**D**efects **P**er **M**ilion **O**ppertunities),  $DPMO = DPO \times 1000000$  (5)

gdzie: DPO =  $\frac{DPO}{OP}$ , OP - liczba możliwości popełnienia błędów.

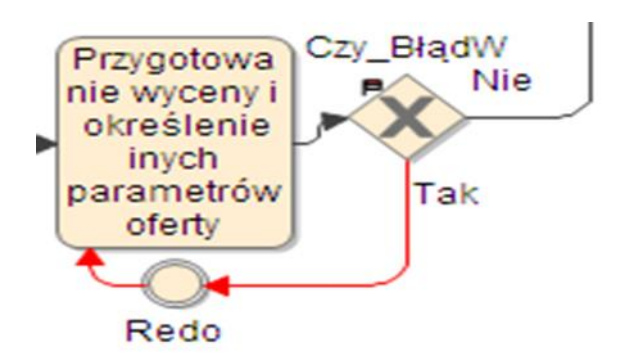

<span id="page-5-0"></span>**Rysunek 3** Podproces przygotowanie wyceny i określenie innych parametrów oferty

W przedsiębiorstwie realizującym współbieżny rozwój wyrobu określono następujące rodzaje możliwości popełnienia błędów (cech krytycznych dla jakości CTQ<sup>3</sup>) procesu przygotowanie wyceny i określenie innych parametrów oferty:

- wybrana zła technologia,
- błędna wycena,
- błędny czas wykonania zamówienia.

Ponieważ wyróżniono 3 rodzaje możliwości popełnienia błędów (OP =3), to:

DPMO =  $\frac{DFO}{3}$  x 1000000 (6)

### **5. DOPASOWANIE NAJLEPIEJ PASUJĄCEJ FUNKCJI ROZKŁADU DO DANYCH EMPIRYCZNYCH CZASU PODPROCESU PRZYGOTOWANIE WYCENY I OKREŚLENIE INNYCH PARAMETRÓW OFERTY**

W programie iGrafx Process for Six Sigma dzieki wykorzystaniu narzędzia "Six Sigma – dopasuj dane", można estymować dane empiryczne w celu wyboru najlepiej dopasowanej funkcji rozkładu prawdopodobieństwa z pośród funkcji, które udostępnia program Minitab. W programie tym dostępnych jest 5 funkcji rozkładu prawdopodobieństwa, a mianowicie rozkłady: Jednolity, Normalny, Weibulla, Logarytmiczny-Normalny, oraz Wykładniczy. Dla wyboru najlepiej dopasowanego rozkładu zastosowano miarę Andersona –Darlinga. Wartość miary dla każdego typu rozkładu pokazywana jest w kolumnie o nazwie "Test A-D". Im mniejsza wartość miary Andersona-Darlinga, tym rozkład prawdopodobieństwa jest lepiej dopasowany do danych empirycznych.

W omawianym przypadku najniższą wartość miary A-D dla zmierzonych danych ma rozkład Logrytmiczny-Normalny (Normalne protokołowanie), wartość ta wynosi 0,798. Wybrano zatem ten rozkład jako najlepiej dopasowany do danych empirycznych czasu wyceny i określenia innych parametrów oferty, **[Rysunek 4](#page-6-0)**.

<sup>&</sup>lt;u>.</u>  $3$  CTQ (Critical to Quality) – krytyczne cechy dla jakości to cechy procesu, produktu lub usługi, które wpływają na postrzeganie jakości przez klienta.

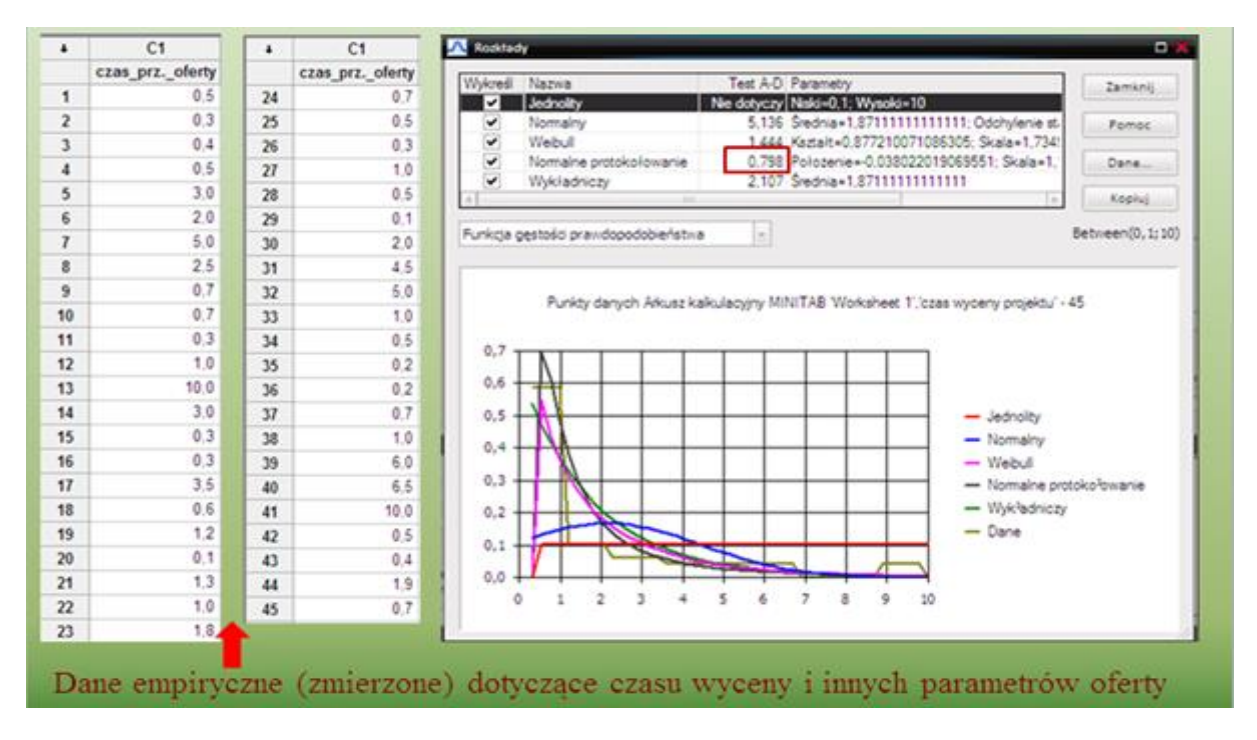

<span id="page-6-0"></span>**Rysunek 4** Wybór rozkładu najlepiej dopasowanego do danych czasu wyceny i innych parametrów oferty

Najlepiej dopasowany rozkład (Logarytmiczny-Normalny) prawdopodobieństwa dla danych empirycznych czasu wyceny i innych parametrów oferty przedstawia **[Rysunek 5](#page-6-1)**.

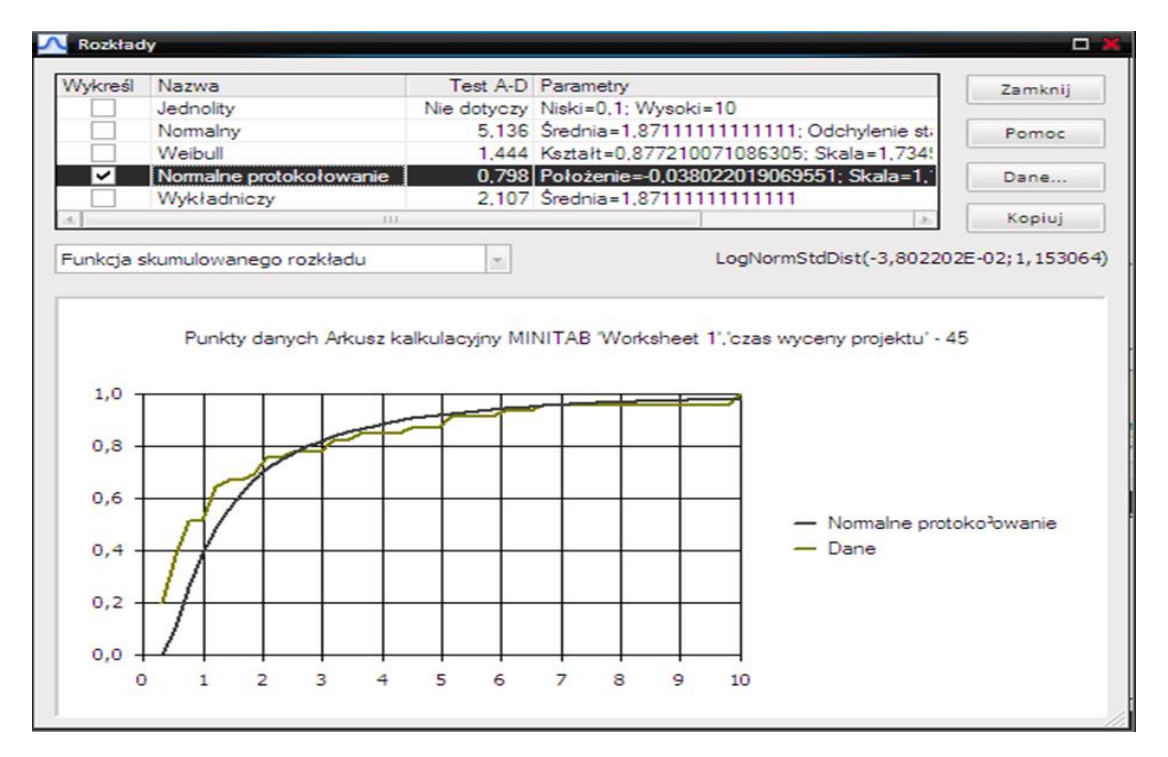

<span id="page-6-1"></span>**Rysunek 5** Najlepiej pasujący rozkład (Logarytmiczny-Normalny) prawdopodobieństwa dla czasu wyceny i innych parametrów oferty

Następnie najlepiej pasującą funkcję rozkładu prawdopodobieństwa dla czasu wyceny i innych parametrów oferty wprowadzono jako wyrażenie w ramach zakładki "zadanie", **[Rysunek 6](#page-7-0)**.

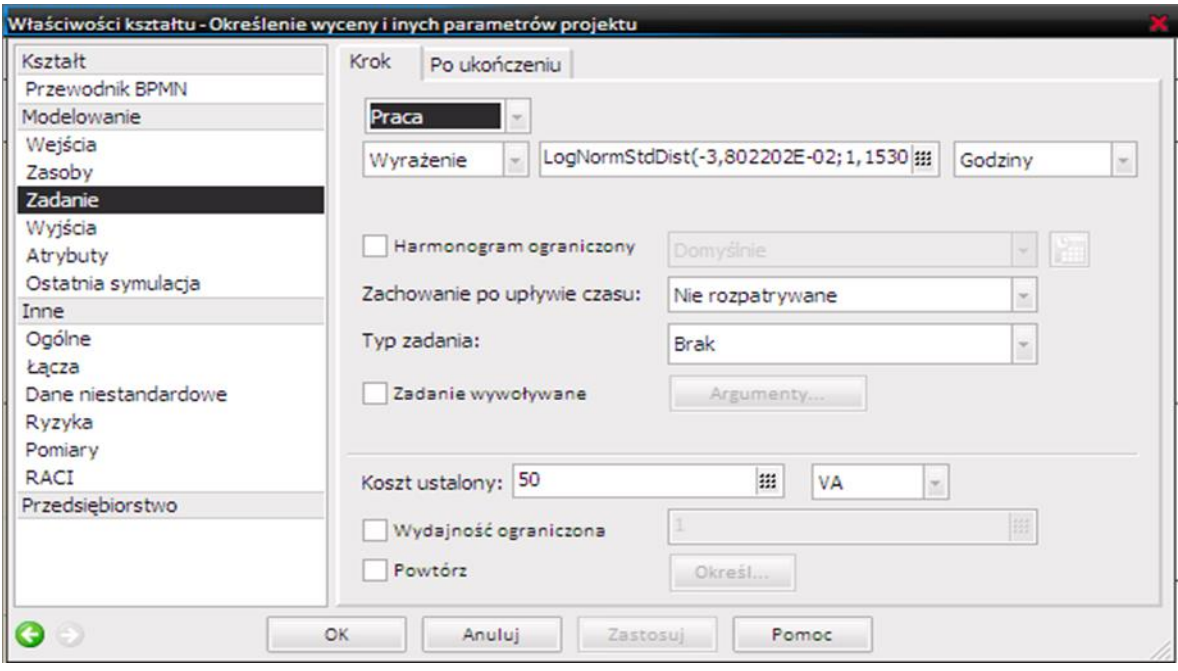

<span id="page-7-0"></span>**Rysunek 6** Funkcja rozkładu prawdopodobieństwa dla czasu wyceny oferty jako wyrażenie w ramach zakładki "zadanie"

## **6. DEFINIOWANIE I IMPLEMENTACJA WSKAŹNIKÓW SIX SIGMA W PROGRAMIE IGRAFX PROCESS FOR SIX SIGMA**

### *Definiowanie atrybutów procesu rozwoju wyrobów*

W zakresie definiowania atrybutów<sup>4</sup> dla transakcji zdefiniowano (atrybuty): Błąd\_B, Błąd\_KT, Błąd\_O, Błąd\_P, Błąd\_W (**[Rysunek 7a](#page-7-1)**). Zdefiniowane atrybuty transakcji umożliwią utworzenie własnych mierników dla porównania rozwoju wyrobów zrealizowanego zgodnie z różnymi strategiami rozwojowymi. Następnie zdefiniowano również atrybuty scenariusza, które umożliwią przeprowadzenie symulacji oraz eksperymentu rozwoju wyrobu dla własnych mierników (**[Rysunek 7b](#page-7-1)**).

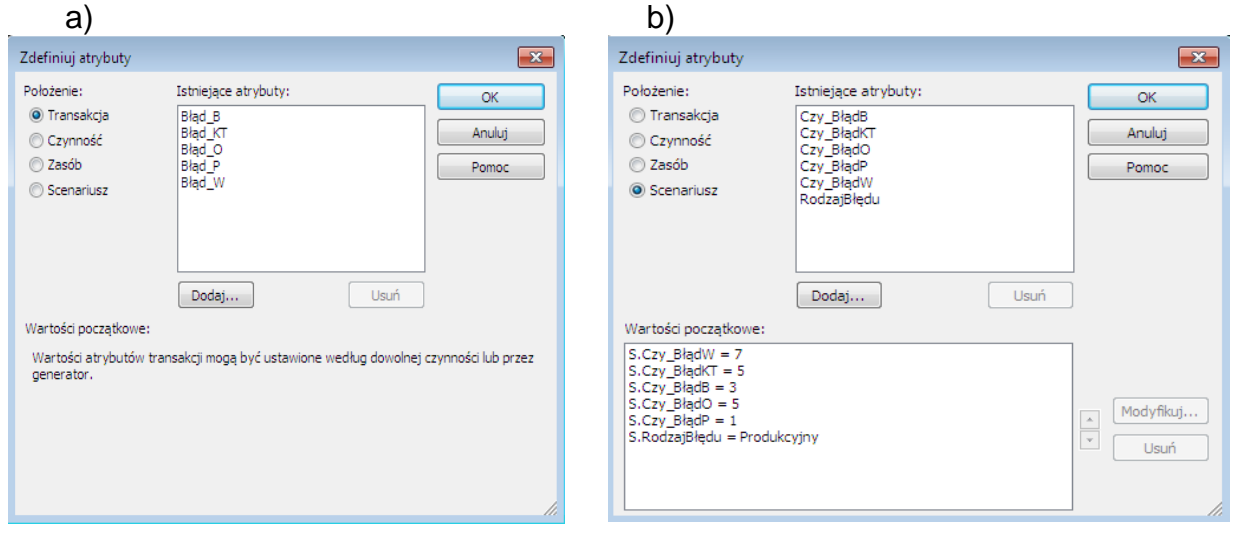

<span id="page-7-1"></span>**Rysunek 7** a) Zdefiniowane atrybuty transakcji b) Zdefiniowane atrybuty scenariusza

<sup>1</sup> <sup>4</sup> Atrybut to cecha (zmienna) przypisana do obiektu, która charakteryzuje obiekt i może mieć wpływ na przebieg procesu. Atrybuty można definiować w zakresie: transakcji, czynności, zasobów i scenariuszy.

### *Zastosowanie monitorów*

Dla śledzenia i monitorowania przebiegu procesu współbieżnego rozwoju wyrobu, zastosowano narzędzie zwane monitorem<sup>5</sup>, a mianowicie: monitor 1 dla etapu zapytania ofertowego i negocjacji warunków (**[Rysunek 8](#page-8-0)**), monitor 2 dla etapuprojektowania konstrukcyjno-technologicznego oraz monitor 3 dla etapu budowy i badania prototypu (**[Rysunek](#page-8-1) 9**), monitor 4 dla etapu projektowania organizacyjnego oraz monitor 5 dla etapu produkcji (**[Rysunek 10](#page-9-0)**).

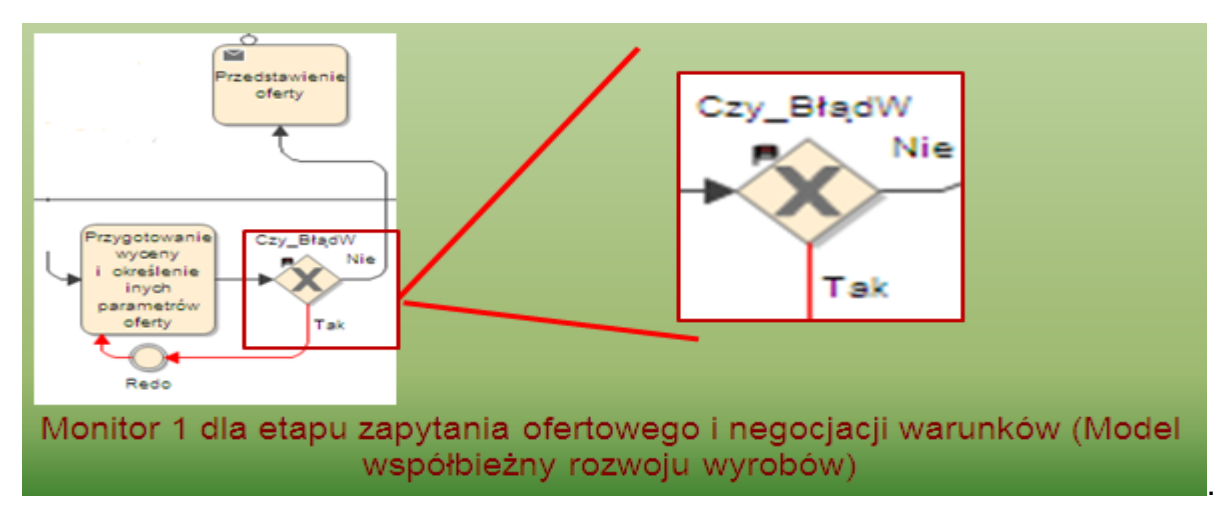

<span id="page-8-0"></span>**Rysunek 8** Monitor 1 dla etapu zapytania ofertowego i negocjacji warunków (Model współbieżny rozwoju wyrobów)

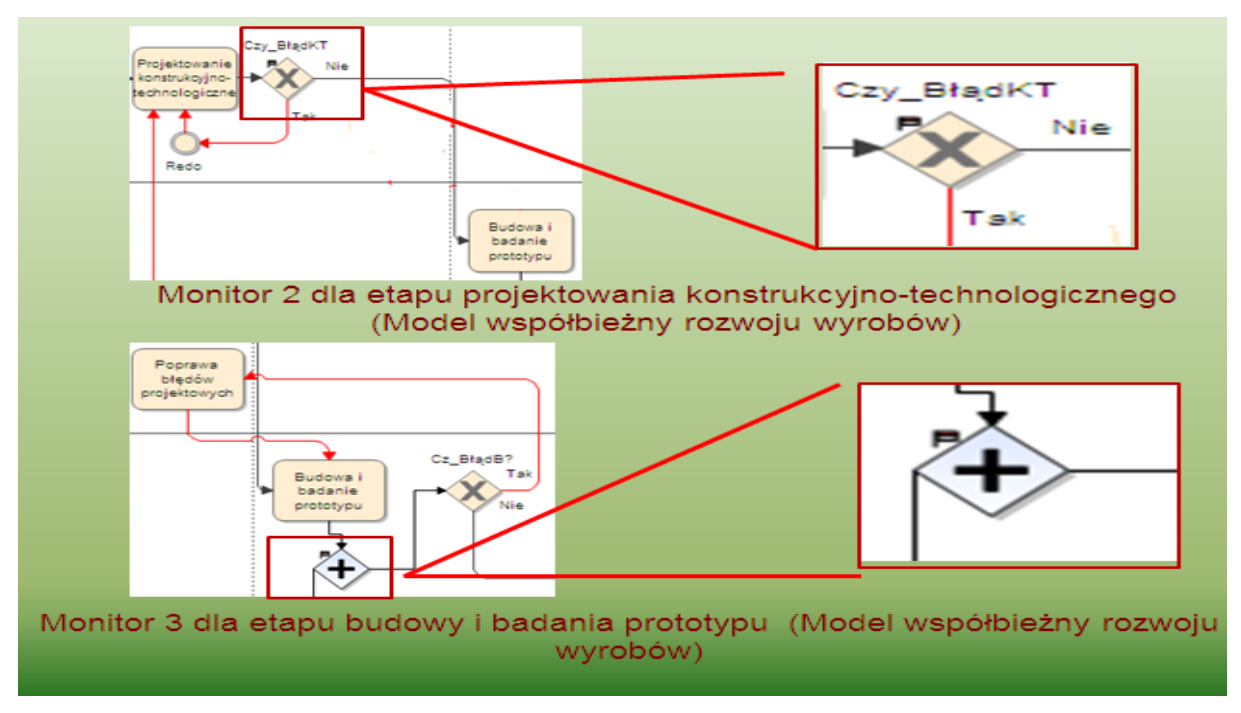

<span id="page-8-1"></span>**Rysunek 9** Monitor 2 dla etapu projektowania konstrukcyjno-technologicznego oraz monitor 3 dla etapu budowy i badania prototypu (Model współbieżny rozwoju wyrobów)

<sup>&</sup>lt;u>.</u> <sup>5</sup> Monitor jest narzędziem służącym do gromadzenia statystyk dotyczących przebiegu procesu (jego transakcji i atrybutów). Wstawiany jest w miejsce realizacji określonej czynności, by podczas symulacji gromadzić informacje o realizowanych transakcjach i wskazanych przez nas statystykach.

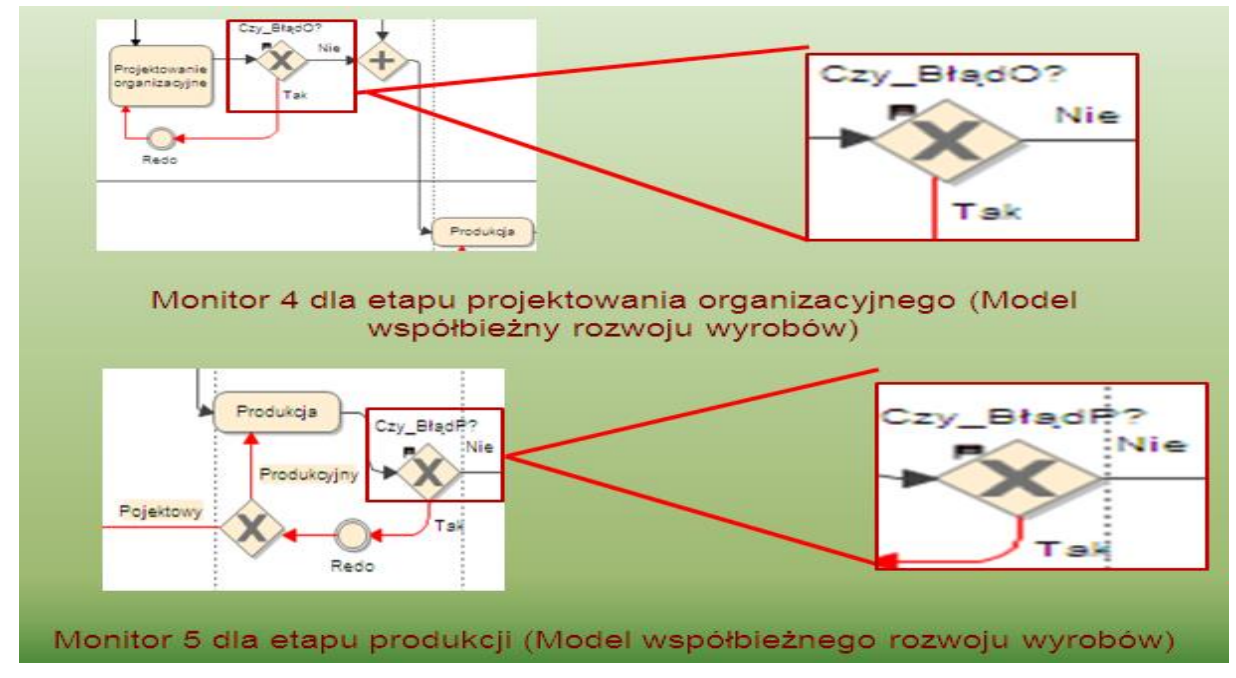

<span id="page-9-0"></span>**Rysunek 10** Monitor 4 dla etapu projektowania organizacyjnego oraz monitor 5 dla etapu produkcji (Model współbieżny rozwoju wyrobów)

Do "Monitorów" umieszczonych w odpowiednich bramkach decyzyjnych przyporządkowano utworzone wcześniej atrybuty transakcji (**[Rysunek 11](#page-9-1)**).

|                                    | Nazwa    | Typ          | Umieszczono                 | Atrybut | z | $Kiedy =$         |
|------------------------------------|----------|--------------|-----------------------------|---------|---|-------------------|
| Znajdź                             | Monitor1 | Indywidualny | Czy BłądW                   | Błąd W  |   | <zawsze></zawsze> |
| Umieść                             | Monitor2 | Indywidualny | Cz BładKT                   | Bład KT |   | <zawsze></zawsze> |
| Usuń                               | Monitor3 | Indywidualny | <umieszczono></umieszczono> | Bład B  |   | <zawsze></zawsze> |
|                                    | Monitor4 | Indywidualny | Czy BładO?                  | Bład O  |   | <zawsze></zawsze> |
| Upuść czynności<br>tutaj, aby      | Monitor5 | Indywidualny | Czv BładP?                  | Błąd P  |   | <zawsze></zawsze> |
| utworzyć<br>Dodai<br>Usuń<br>Pomoc |          |              |                             |         |   |                   |

**Rysunek 11** Monitory wraz z przyporządkowanymi atrybutami transakcji

<span id="page-9-1"></span>Zgodnie z ustawieniami w zakładce "Atrybuty" w razie wystąpienia błędu projektowego lub produkcyjnego (sytuacja gdy wynik podprocesu nie zostanie zatwierdzony), wartość atrybutu transakcji wzrasta o 1. Wzrost wartości atrybutu transakcji "Błąd\_W" dla etapu zapytania ofertowego i negocjacji warunków w sytuacji wystąpienia błędu projektowego obrazuje **[Rysunek 12](#page-10-0)**.

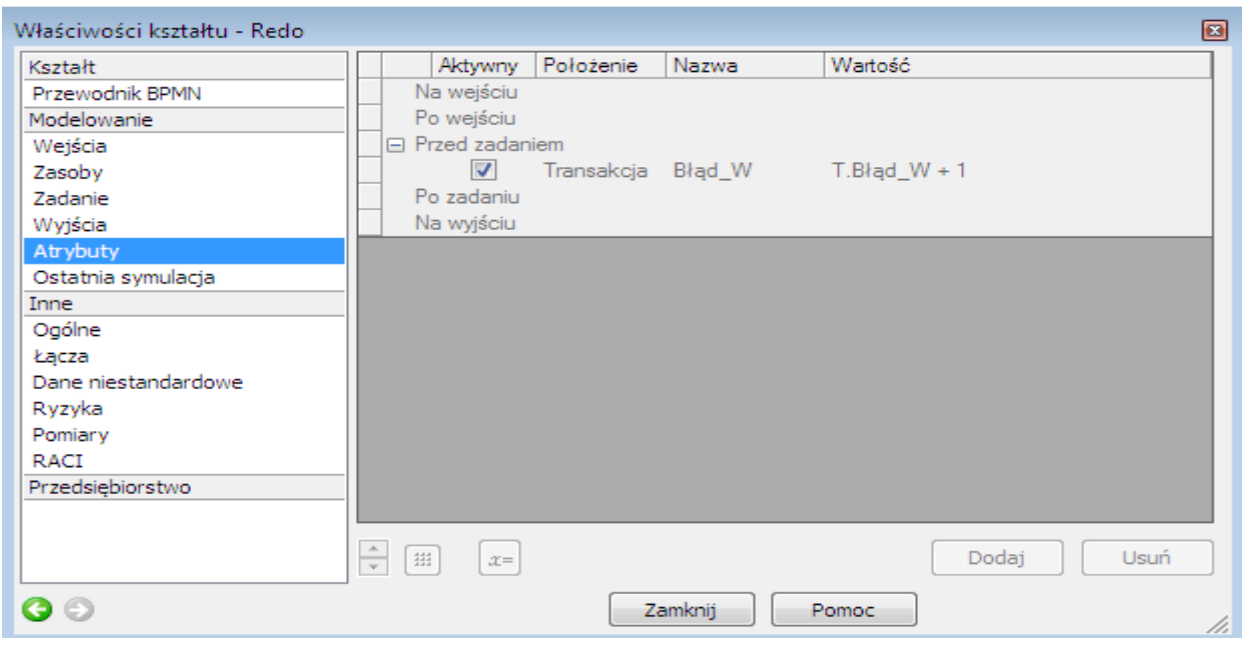

<span id="page-10-0"></span>**Rysunek 12** Wzrost wartości atrybutu transakcji dla etapu zapytania ofertowego i negocjacji warunków

W podobny sposób wzrastają wartości atrybutu transakcji dla projektowania konstrukcyjno-technologicznego, budowy i badania prototypu oraz projektowania organizacyjnego w razie wystąpienia błędu projektowego i dla produkcji w razie wystąpienia błędu projektowego lub produkcyjnego.

Używając program iGrafx Process for Six Sigma można, oprócz wykorzystania standardowych parametrów dotyczących czasu, kosztów, wykorzystania zasobów, kolejek, utworzyć własne mierniki. Przy pomocy powyższego programu zaimplementowano wskaźniki metodologii Six Sigma dzięki którym można opisać i zmierzyć proces współbieżnego rozwoju wyrobów. W ramach statystyk niestandardowych zdefiniowano "LiczbęTransakcjiW" jako Monitor 1-Licznik, aby określić ile transakcji przejdzie przez "etap zapytania ofertowego i negocjacji warunków" w czasie realizacji (symulacji) procesu rozwoju wyrobu. W podobny sposób zdefiniowano: "LiczbęTransakcjiKT", "LiczbęTransakcjiB" "LiczbęTransakcjiO" oraz "LiczbęTransakcjiP".

W kolejnym kroku zdefiniowano "Liczbę BłędówW" jako Monitor 1 - Wartość Atrybutu. W razie wystąpienia błędu transakcja przyjmuje atrybut "Błąd projektowyW", którego wartość wzrasta o 1 (sytuacja, gdy wynik etapu zapytania ofertowego i negocjacji warunków nie zostanie zatwierdzony). Analogicznie zdefiniowano "Liczbę BłędówKT", "Liczbę BłędówB", "Liczbe BłędówO" i "Liczbe BłędówP".

Wskaźnik DPU1 (defekty na jednostkę) zdefiniowano jako liczbę błędów w stosunku do liczby transakcji dla etapu zapytania ofertowego i negocjacji warunków. Następnie wskaźnik wydajności przejściowej TY\_W (na etapie zapytania ofertowego i negocjacji warunków) zdefiniowano jako e <sup>-DPU1</sup>. W podobny sposób zdefiniowano wskaźniki wydajności przejściowej: TY\_KT (na etapie projektowania konstrukcji i technologii), TY\_B (na etapie budowy i badania prototypu), TY\_O (na etapie projektowania organizacyjnego) oraz TY\_P (na etapie produkcji). Wskaźnik wydajności mierzonej w toku RTY zdefiniowano jako iloczyn wskaźników wydajności przejściowej, według wzoru:

$$
RTY = \prod_{i=1}^{5} TY_i = TY_{W} * TY_{KT} * TY_{B} * TY_{O} * TY_{P}
$$
 (7)

Natomiast znormalizowany wskaźnik wydajności NY zdefiniowano, według wzoru:

$$
NY = \sqrt[5]{RTY}
$$
 (8)

Wskaźnik DPO podprocesu przygotowania wyceny i określenia innych parametrów oferty zdefiniowano, jako DPU\_W/3, gdzie 3 to liczba cech krytycznych dla jakości. Po przemnożeniu wskaźnik DPO razy milion otrzymano wskaźnik DPMO\_W. Zdefiniowane wskaźniki Six Sigma współbieżnego rozwoju wyrobów pokazuje **[Rysunek 13](#page-11-0)**.

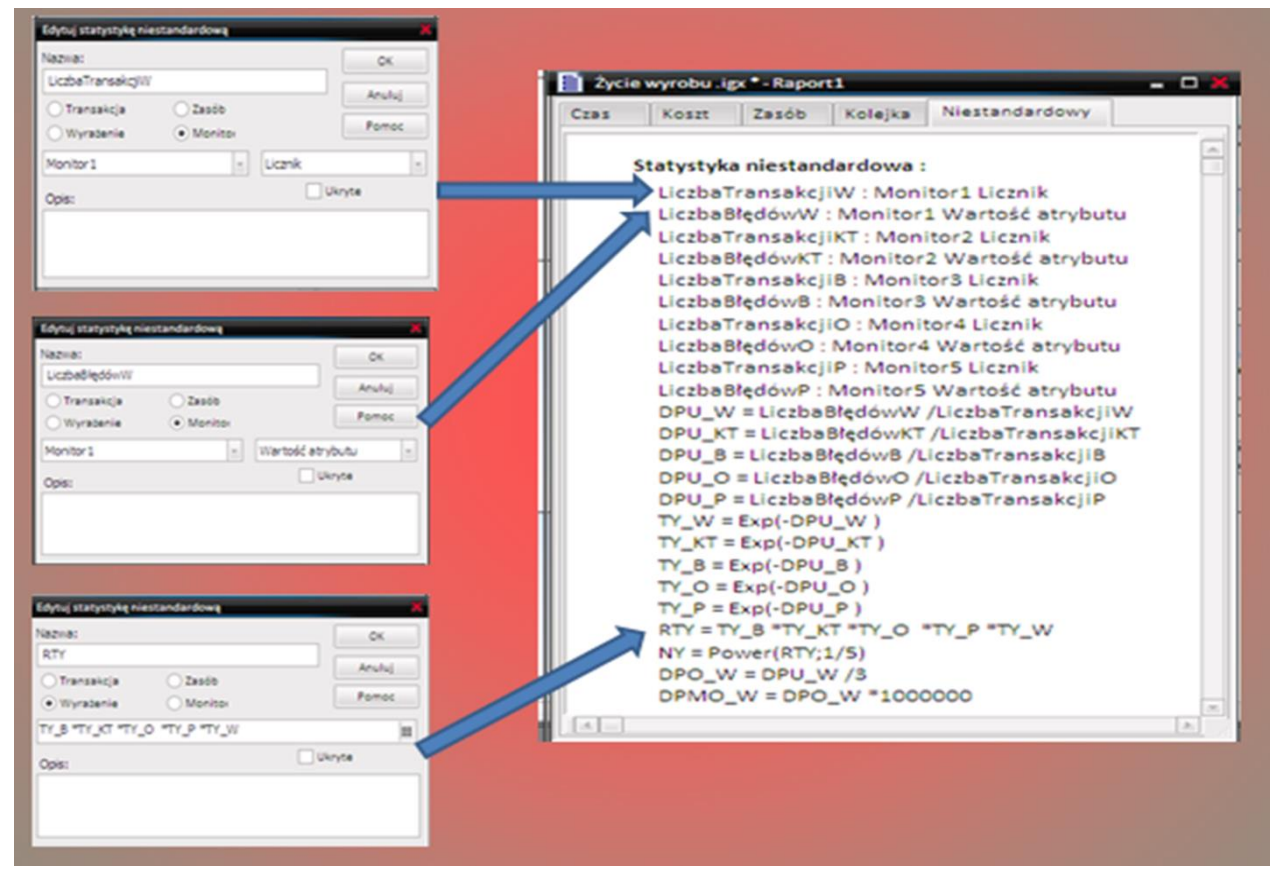

<span id="page-11-0"></span>**Rysunek 13** Zdefiniowane wskaźniki Six Sigma współbieżnego rozwoju wyrobów (iGrafx Process for Six Sigma 2013)

### **7. PRZEPROWADZENIE EKSPERYMENTU WSPÓŁBIEŻNEGO ROZWOJU WYROBÓW**

### *Ustawienia "Generatora Transakcji" do przeprowadzenia symulacji i eksperymentu współbieżnego rozwoju wyrobów*

W ramach istniejących generatorów, jako aktywny ustawiony jest "Generator 14", który jest typu sekwencyjnego. Z ustawień generatora wynika, że transakcje (zadania projektowe) są generowane w sposób rozproszony (transakcje są generowane losowo od 1 do 3 dni), a czas po, którym nastąpi koniec generowania transakcji wynosi 30 dni, **[Rysunek 14](#page-12-0)**.

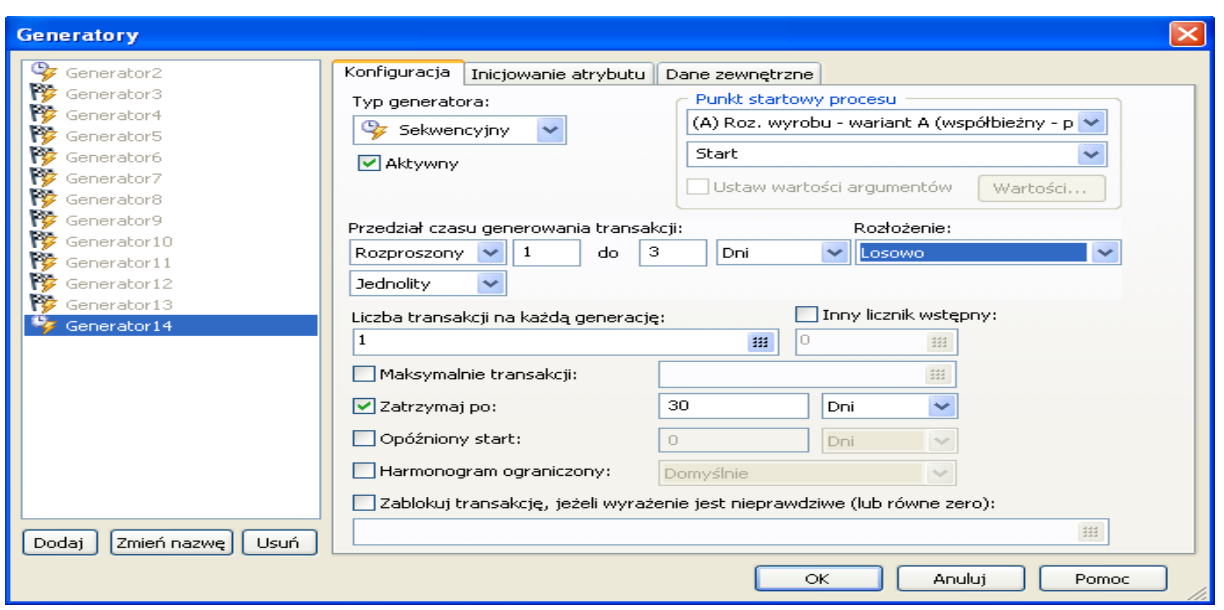

**Rysunek 14 Ustawienia "Generatora Transakcji"** 

### <span id="page-12-0"></span>*Ustalenie sposobu przeprowadzenia symulacji*

W ramach zakładki "Ustawiania uruchamiania" – opcji "Czas symulacji" ustalono, że symulacja będzie realizowana według kalendarza, zgodnie z harmonogramem standardowym. Początek symulacji nastąpi w poniedziałek o 8 rano. Koniec symulacji nastąpi po zakończeniu transakcji, obrazuje to **[Rysunek 15](#page-12-1)**.

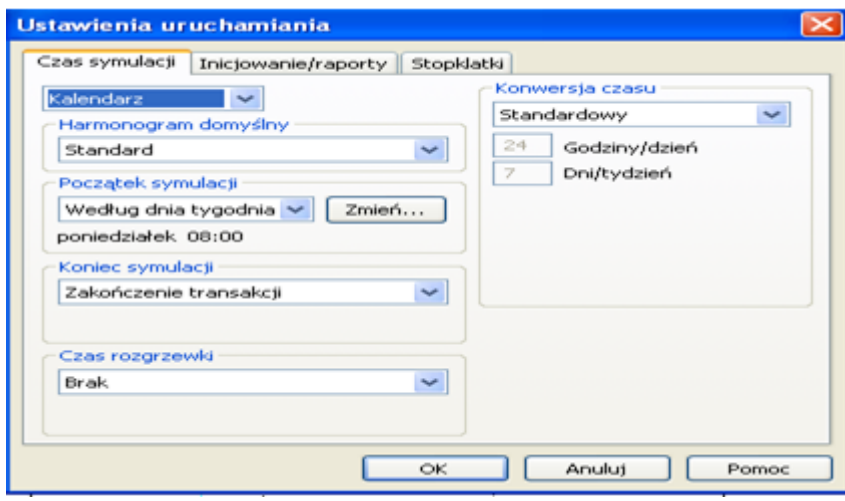

**Rysunek 15** Ustalenie czasu symulacji

<span id="page-12-1"></span>W celu przeprowadzenia eksperymentu realizacji współbieżnego rozwoju wyrobów należy uruchomić funkcję "RapiDOE". Następnie zaznaczamy te atrybuty scenariusza, które mają być aktywne w czasie symulacji. Należy również poszczególnym atrybutom przypisać stan wysoki oraz niski. Atrybutowi "Czy\_ BłądKT" przypisano jako stan wysoki 7%, a jako stan niski 4% prawdopodobieństwa, że nastąpi błąd projektowy, tzn. że w 7% lub 4% wynik projektowania konstrukcyjno–technologicznego, nie zostanie zatwierdzony. W analogiczny sposób przypisano stan wysoki i niski atrybutom "Czy BłądB", "Czy BłądO", "Czy BłądP" i "Czy BłądW".

Atrybutowi "RodzajBłędu" przypisano jako stan wysoki "Produkcyjny", a jako stan niski "Projektowy". W tym przypadku ścieżka wyjścia zależy od ustawień w bramce decyzyjnej, która daje dwie możliwości wyjścia. W zakresie "Odpowiedzi" zaznaczamy, dla których

mierników (statystyk niestandardowych) mają być pokazane wyniki po realizacji eksperymentu (**[Rysunek 16](#page-13-0)**). W omawianym modelu współbieżnego rozwoju wyrobu mamy 6 zmiennych (aktywnych atrybutów scenariusza). Każdy z 6 atrybutów przyjmuje po dwie wartości, co daje 64 kombinacji rozwiązań przeprowadzonego eksperymentu, według wzoru:

$$
V = n^k, czyli V = 2^6 = 64
$$
\n
$$
(9)
$$

gdzie: n - ilość zmiennych (atrybutów), k - ilość wartości dla zmiennych, V - wariancja z powtórzeniami.

Przy założeniu 4 replikacji, czyli powtórzeń eksperymentu otrzymujemy 128\*4 = 256 symulacji. Ponieważ w procesie występuje zmienność losowa (ścieżki wyjścia po realizacji zadania są opisane procentowym prawdopodobieństwem), wyniki symulacji przy jednakowych wartościach parametrów wejściowych mogą być różne w przypadku każdej replikacji. Dlatego zasadnym jest, by eksperyment powtórzyć 4 razy.

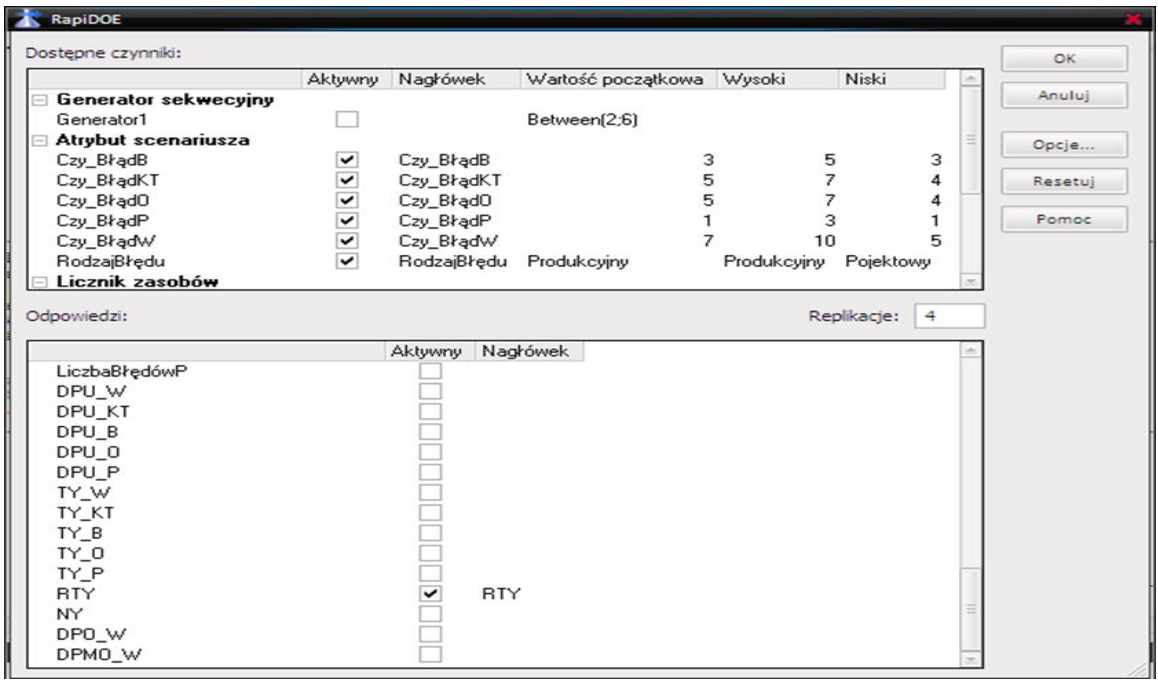

<span id="page-13-0"></span>**Rysunek 16** Ustawienia w ramach funkcii "RapiDOE" (iGrafx Process for Six Sigma 2013)

Po zatwierdzeniu ustawień "RapiDOE", otrzymujemy ekran służący do uruchomienia eksperymentu, składający się z 256 pozycji do symulacji dla różnych kombinacji wartości atrybutów, wraz z kolumnami wybranych mierników (w omawianym przypadku RTY), które zostaną wyliczone po uruchomieniu eksperymentu. Następnie, przyciskiem start uruchamiamy eksperyment. Wyniki zrealizowanego eksperymentu można zapisać w programie Minitab. Wyniki te (pierwsze 26 z 512 symulacji) przedstawia, **[Rysunek 17](#page-14-5)**.

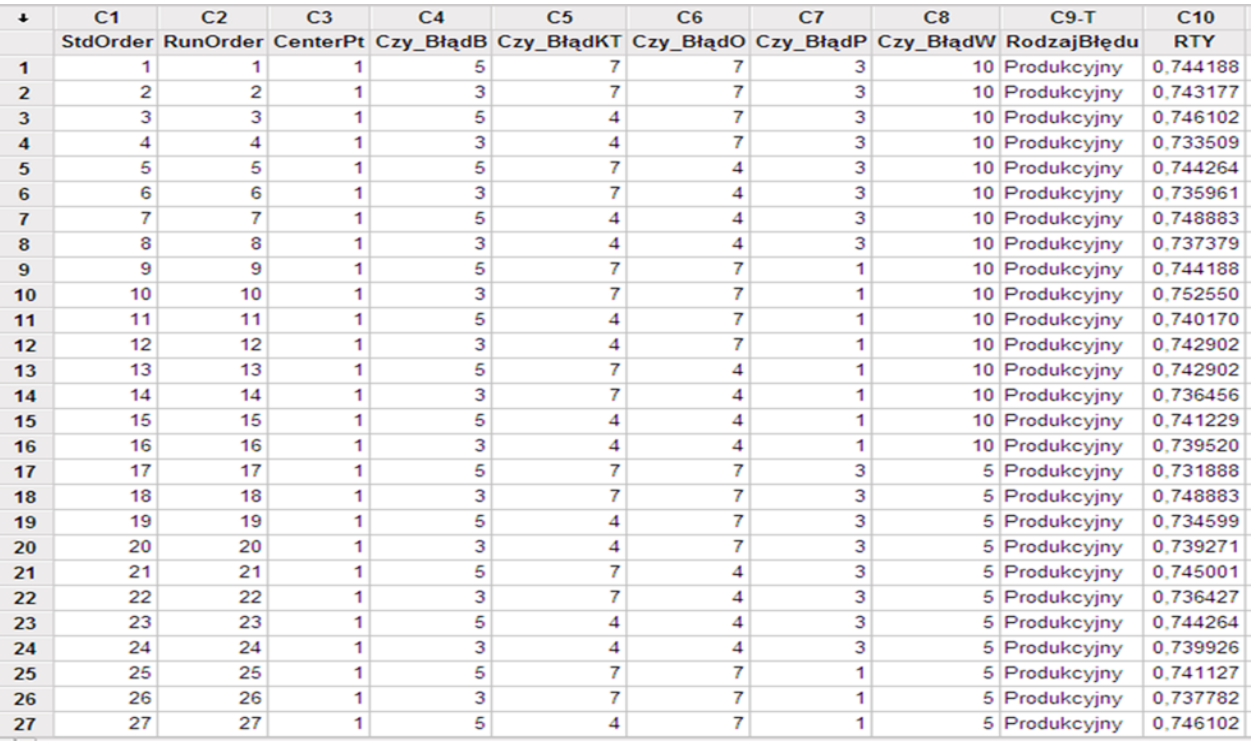

<span id="page-14-5"></span>**Rysunek 17** Wyniki wskaźnika RTY dla współbieżnego rozwoju wyrobu (pierwsze 26 z 512 symulacji) zapisane w programie Minitab 15

## **8. WNIOSKI**

- Metodologię Six Sigma można stosować jako narzędzie do podnoszenia jakości współbieżnego rozwoju wyrobów.
- Przedstawiono model metodyki usprawniania procesów projektowych i wytwórczych (DMAIC) rozwoju wyrobu.
- Przy pomocy zdefiniowanych wskaźników Six Sigma można opisać i zmierzyć efektywność procesu współbieżnego rozwoju wyrobów oraz podprocesu przygotowania wyceny i określenie innych parametrów oferty.
- Oprogramowanie iGrafx for Six Sigma oraz Minitab tworzy informatyczne środowisko do wspomagania modelowania, symulacji i przeprowadzenia eksperymentu współbieżnego rozwoju wyrobów.

## **LITERATURA:**

- <span id="page-14-2"></span>1. Eckes G.: Rewolucja Six Sigma jak General Electric i inne przedsiębiorstwa zmieniły proces w zyski, MT Biznes, Warszawa 2010.
- <span id="page-14-3"></span>2. Ehrlich B.H.: Transactional Six Sigma and Lean Servicing. Leveraging Manufacturing Concepts to Achieve World-Class Service, CRC Press 2002.
- <span id="page-14-0"></span>3. Harry M.: Schroeder R.: Six Sigma wykorzystanie programu jakości do poprawy wyników finansowych, Wyd. 2, Oficyna Ekonomiczna, Kraków 2005.
- <span id="page-14-4"></span>4. Paprocki M.: Modelowanie i symulacja rozwoju wyrobu w fazie przygotowania produkcji zgodnie z założeniami projektowania współbieżnego (CE), Mechanik, nr 2/2012, Warszawa 2012.
- <span id="page-14-1"></span>5. Paprocki M.: Zastosowanie wskaźników metodologii Six Sigma do symulacji i przeprowadzenia eksperymentu współbieżnego rozwoju wyrobów w fazie przygotowania produkcji, Mechanik, nr 2/2013, Warszawa 2013.